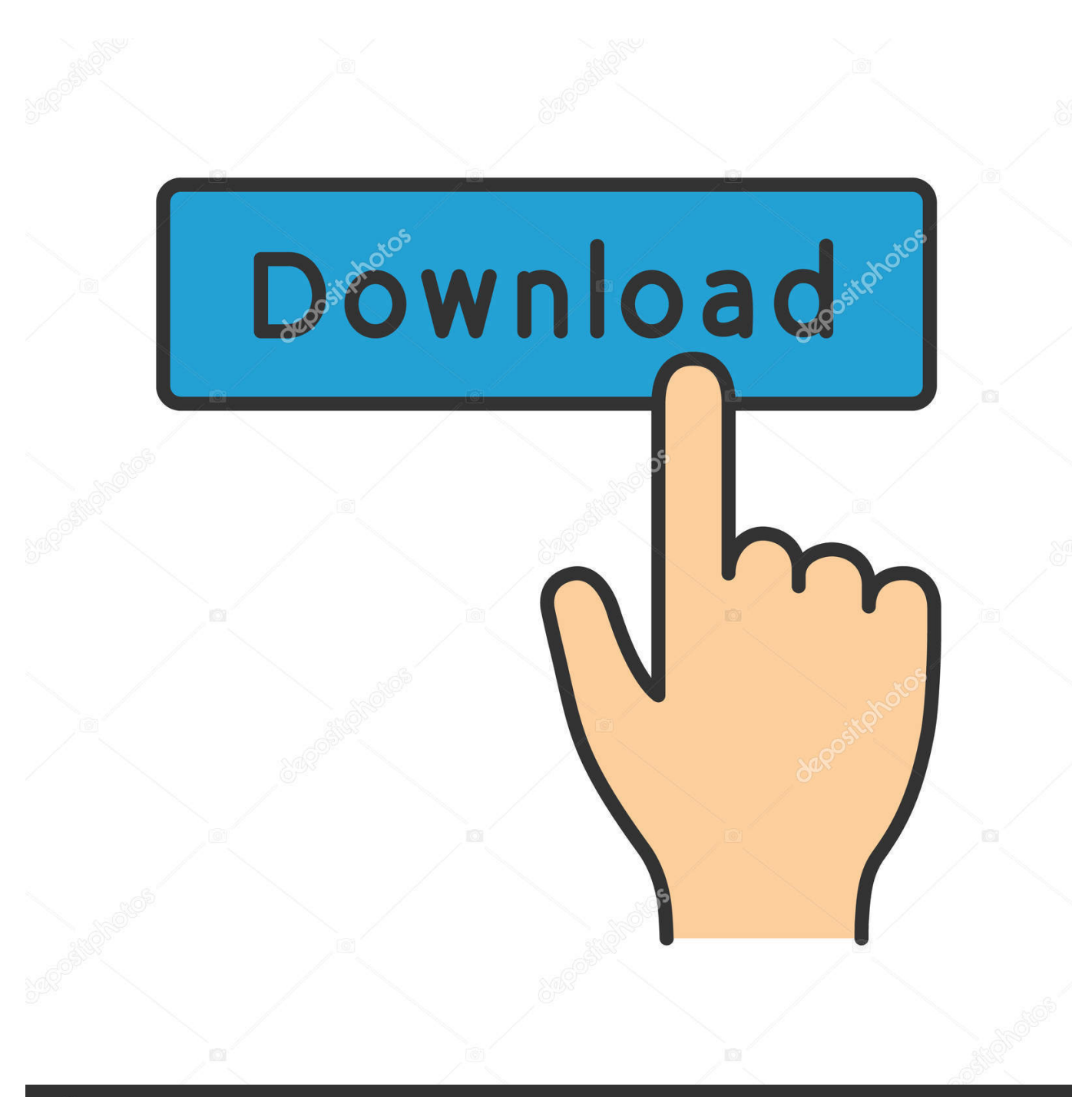

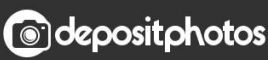

Image ID: 211427236 www.depositphotos.com

[How To Download Latest Os For Mac](https://geags.com/1vf1rz)

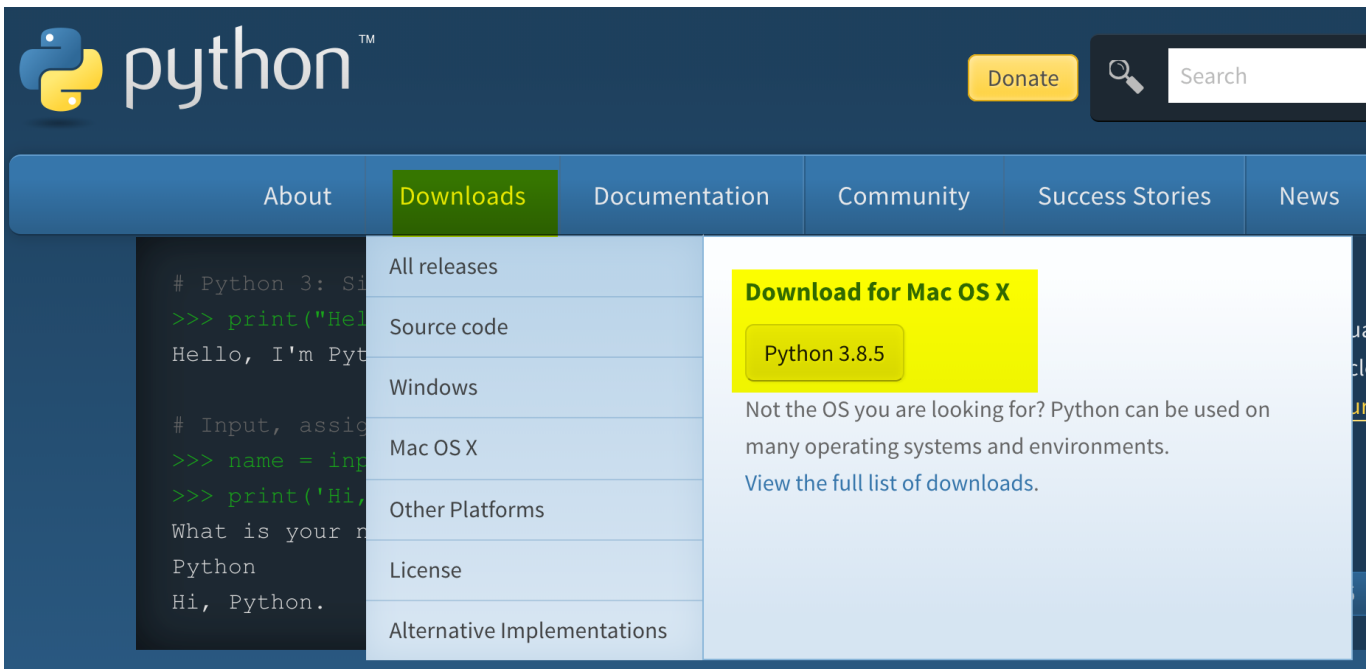

[How To Download Latest Os For Mac](https://geags.com/1vf1rz)

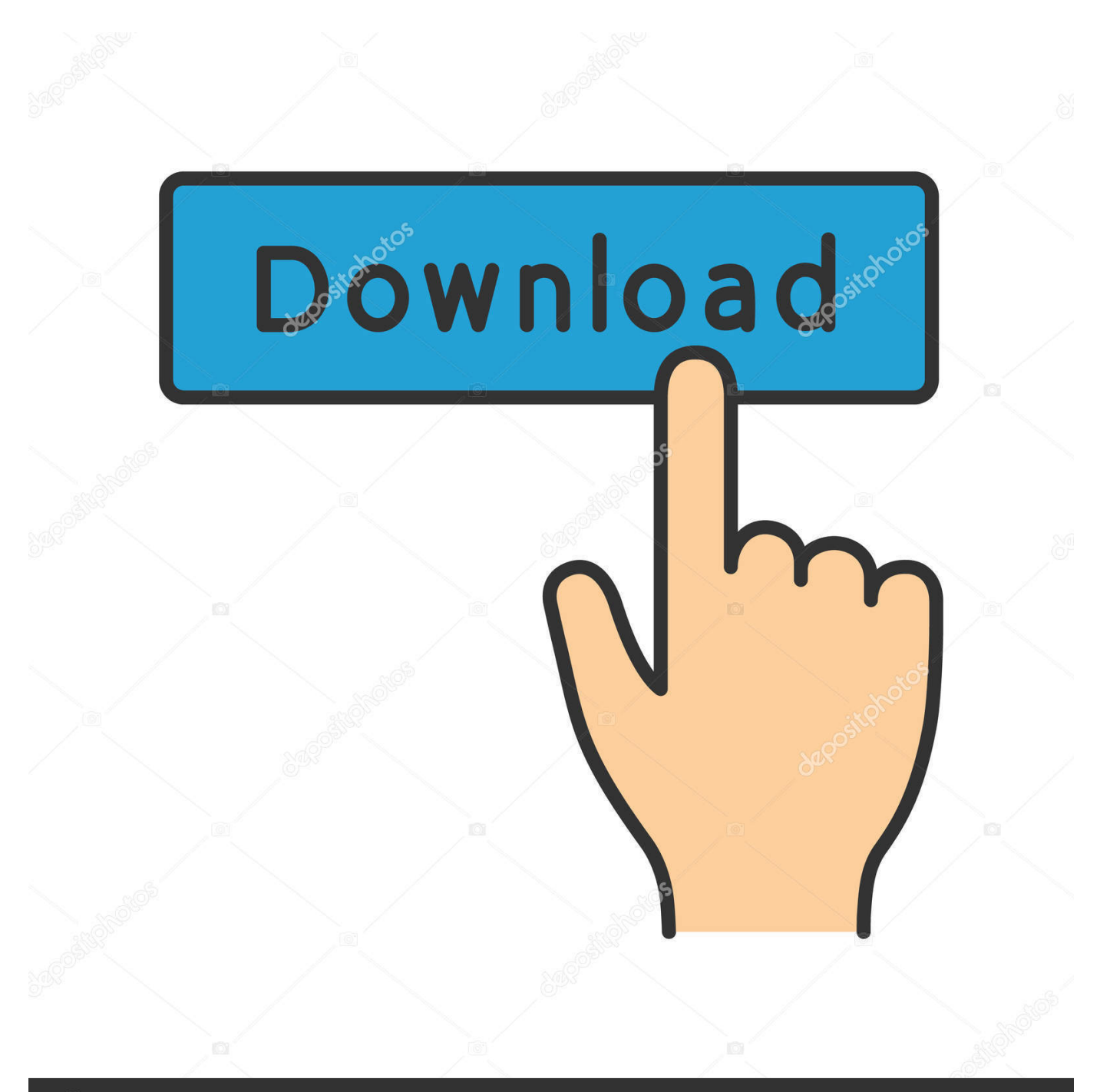

## **@depositphotos**

Image ID: 211427236 www.depositphotos.com How To Install Os For Macbook ProIs your Mac up to date with the latest version of the Mac operating system (macOS or OS X)? Is it using the version required by some other product that you want to use with your Mac? Which versions are earlier (older) or later (newer, more recent)? To find out, learn which version is installed now.. Update: On WWDC 2020 Apple announced a new macOS Big Sur, which is said to have the biggest UI redesign and the biggest Safari update.. 11 with the new operating system that was Mac OS 10 12 Sierra The Mac OS EL Capitan has very good performance and security.. And customers were still using and didn't want to switch to new versions, because the old one was rock solid.. Another thing that draws attention is an improvement in Continuity - the connection between the phone and the computer.

12 6 is via the App Store: Pull down the Apple menu and choose "App Store" Go to the "Updates" tab and choose the 'update' button next to "macOS Sierra 10.. 8 and later versions Our takeThis new update took the best features and improved them.. I will be uploaded on Google Drive and it's a virus or any bugs free Moreover, it's in 7 parts and you can download it one by one.

The next version of macOS - Catalina - is now available to download and install on your Mac! MacOS Catalina was released to the general public on Monday 7 October 2019!Mac Os Sierra Install AppDownload Mac OS El Capitan 10.

Make sure you're ready to upgrade Before you upgrade, we recommend that you back up your Mac.. Where online can I Watch How To Free Download, Boot And Install Mac OS X El Capitan Latest 10.. This wikiHow teaches you how to download older versions of macOS If you currently have macOS and want to check if there is an update available, you can easily go to 'App Store' in the Apple menu, then check 'Updates', or read How to Check for and Install Updates on a Mac Computer for more information.. If you're a user of Mac OS, upgrading to the Mojave version is the logical next step.. But if these problems occur on a regular basis, you may want to try re-installing the OS using the combo software update.

The most significant changes in the newest version relate to aesthetics With Mojave, you can mute the colors of the interface, so you don't find yourself blinded when working at night thanks to the Dark Mode.. If you enabled automatic updates, then Mac will inform you that the next macOS is available.. You should see the macOS name, such as macOS Mojave, followed by its version number.. Upgrading from an older version of macOS?If you're running High Sierra (10 13), Sierra (10.. For most of us, the basic OS X software update is all we'll ever need I have sometimes recommended downloading and installing the combo update, and I still sometimes make that recommendation, but only if you're having problems with the OS that performing a full install will fix, such as apps that repeatedly crash, Finder crashes, or startups or shutdowns that either fail to complete or take much longer than they should.. However, in the older versions, the sync between Mac and iPhone led to a lot of clutter.. Although Apple has major new releases for macOS However, in the case of Mac computers, Mac OS EL Capitan still has it all to be in the category of best Mac operating system.. Work online or offline, on your own or with others in real time—whatever works for what you're doing.. The unique ID for this application's bundle is com roblox RobloxPlayer The latest setup package takes up 1.. Just open System Preferences, go to Software Update and click on the Upgrade Now button. e10c415e6f